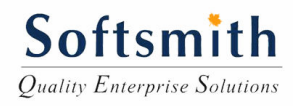

# **Silk Performer 2008 Training Courseware**

**By** 

**Softsmith Infotech www.softsmithinfotech.com**

# Table of Contents

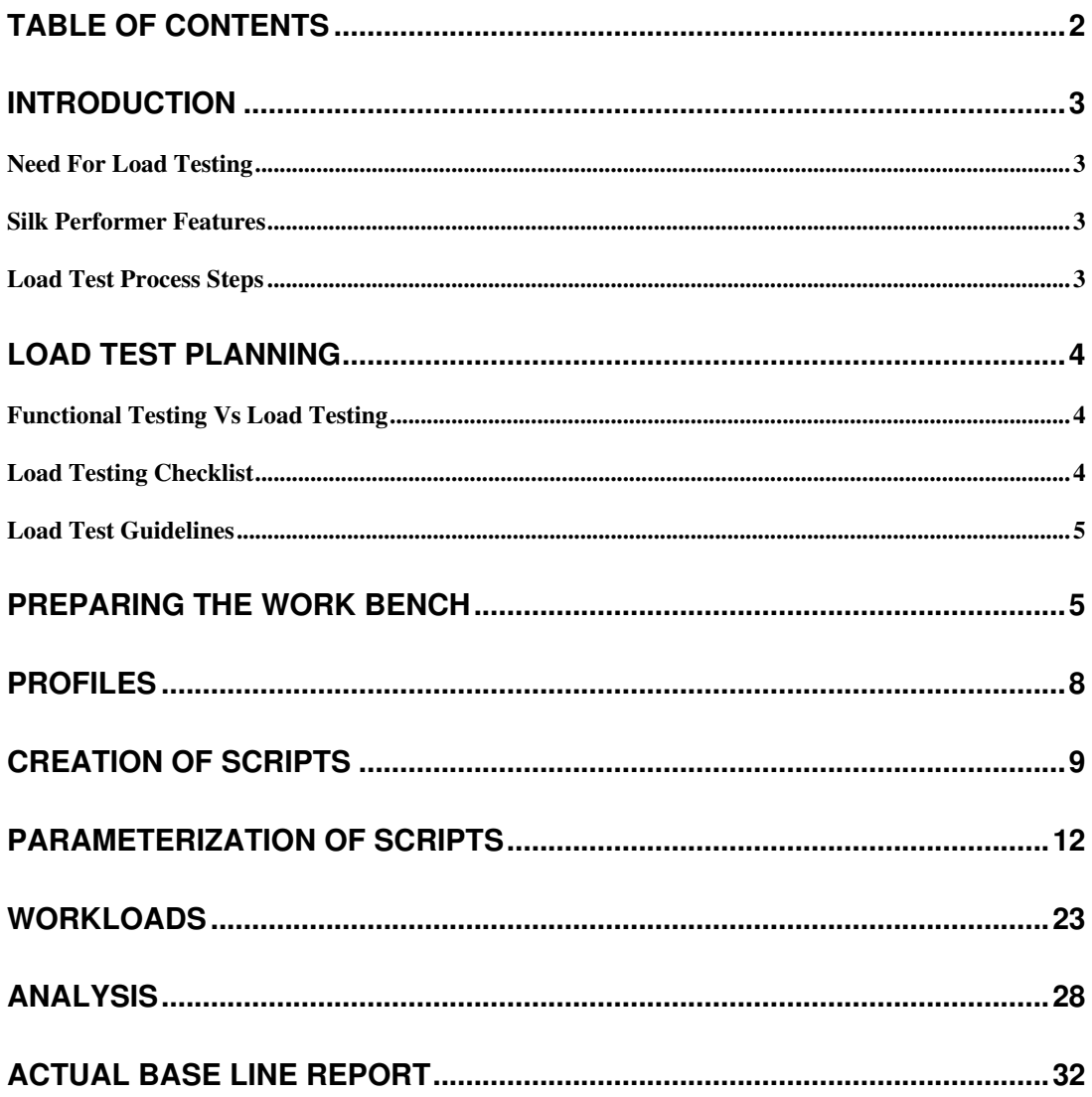

#### **Introduction**

#### Need For Load Testing

Any multi-user application needs to face the concurrent access some day or the other. Before deploying the application and then exposing the application for multiple users it is better we test it and then do the deployment. This process is load testing.

**Minimal Infrastructure - We** cannot gather hundreds or thousands of people to carry out concurrent user tests and this will not be possible for large number of users for longer time

**Reliable - Tests** perform precisely the same operations each time they are run, thereby eliminating human error.

**Repeatable** - We can test how the application reacts after repeated execution of the same operations, for longer durations for many days

**Programmable** - We can program sophisticated tests that bring out hidden information.

Comprehensive - We can build a suite of tests that covers every feature in our application.

**Reusable** - We can reuse tests on different versions of an application, even if the user interface changes.

#### Silk Performer Features

The following are the key features of SP (Silk Performer).

Use Add-ins to support multiple environments. These add-ins are the ones that enable SP to recognize different protocols.

- Record vuser scripts and debug scripts (Scripts under Projects)
- Configure and Run scenarios (Work Load under Projects)
- Schedule and run scripts (Work Load under Projects)
- Run tests in a distributed manner (Agents under Projects)
- Analyze graphs (Explore Time Series, Monitor Server under Results)

### Load Test Process Steps

- Plan
- Create scripts
- Create scenarios
- Run & monitor scenarios
- Analyze results

### **Load Test Planning**

- Identify most frequently used transactions
- Identify potential number of users
- Identify potential number of concurrent users
- Apply 10:1 or 5:1 ratio for logged-in Vs concurrent users
- Identify the production platform size and configuration
- Identify the data to be used for testing
- Identify the different real-time usage combinations of test scenarios
- Identify the load test run duration
- Identify what kind of information is transmitted between server and client
- Plan load testing only after functional stability of the product is achieved
- Discuss with other stakeholders like network admin, database admin, server admin and others on what information is required for them
- Chalk out the software configurations/settings for web server, app server and database server

# Functional Testing Vs Load Testing

- If preconditions are met and steps are followed, function test results are defined. Load test results are always unpredictable
- Functional test results do not change more than 5% when moved from one configuration to the other. Load Test results may even nose-dive!
- Functional test happens on a daily basis; but load test is not that frequent
- Load test results depend on database volume as well and they change when number of users change

# Load Testing Checklist

- Do we have the near-production hardware configuration? If not what is the delta between test hardware and production hardware?
- Is the tool capable of recording the requests based on the protocols used by the application (e.g. HTTPS) and able to replay the same?
- Is the product functionally cleared before load testing?
- Can we get numbers on the user counts from customer, based on past records?
- Is the data pool containing unique data?
- Is the trace log enabled for database and web servers?
- Are the requests distributed equally to different boxes? Is there a load balancer?
- Is there a facility in the tool to mimic different line speeds?
- Is there a facility in the tool to mimic different browser versions?
- Is there a facility in the tool to selectively log messages?
- Is there a facility in the tool to export the data in xls format?
- Is there a facility in the tool to auto-synchronize concurrent requests?
- If the application uses queues, the queue size must be monitored during test runs.
- Do the tests need runs with and without proxy servers?
- Do the tests need runs with and without firewalls?

# Load Test Guidelines

- Number of users Vs response time must not be linear
- Stress test needs to be done for shorter durations and not for longer durations
- To the extent possible, let the data pool contain more unique data than what is needed
- The load generating client machines must not be operated at capacities beyond 80% for CPU and memory
- Avoid enabling detailed log information in the tool which will take more disk IO in the client machines
- Script must be parameterized for accessing the same application with different configurable URLs. So if the application is moved form one box to the other, the script can be reused
- Wherever needed, use rendezvous points to synchronize the requests before any form submission actions in the script. This ensures the simultaneous hits at the time of form submission
- If there is a possibility, disable downloading image files as image files are not downloaded every time in real time usage.
- Check the consistency of response time over a period of elapsed time and compare it with different test runs
- All successful requests must have been submitted and the log files must match. If the requests trigger data base operations, the same must have been recorded in database.
- The queues size must be minimal at any given point of time.<br>• Most of the time the database and the business logic laver ne
- Most of the time the database and the business logic layer need to be doubted first before the web server is doubted.
- Refer to Microsoft web URLs: http://msdn.microsoft.com/library/default.asp?url=/library/enus/dnpag/html/SCAG-CH08.asp, for finer details.

# **Preparing the Work Bench**

![](_page_4_Picture_155.jpeg)

Go to SilkPerformer Workbench, create a project in the silk performer

Each project can have multiple scripts, each script being one business scenario. Each Script can have multiple transaction, Base transactions are Tinit, TMain, TShutdown, In between Tinit and TShutdown, We can have as many transactions as possible.

![](_page_5_Picture_104.jpeg)

Application type needs to be selected based web or Sap or Citrix etc. Silk performer

![](_page_5_Figure_2.jpeg)

Each type is nothing but different protocols which can be recognized by the performance tool.

Each project should be associated to one of these protocols. Each project is associated with

- 1. Profiles
- 2. Scripts
- 3. Include files
- 4. Data files
- 5. Agents
- 6. Work loads

After the creation of projects

System setting should be set as below, This setting are under Settings-System from menu

![](_page_6_Picture_18.jpeg)

![](_page_6_Picture_19.jpeg)

![](_page_7_Picture_60.jpeg)

# **Profiles**

Profiles are nothing but the record and Replay setting, This can be configured. Profile has following setting for both Record and Replay

- 1. Scripts
- 2. Simulation
- 3. Results
- 4. Internet
- 5. Web
- 6. Terminal Client etc.

Scripts has General, Protocol, Java

![](_page_7_Picture_61.jpeg)

![](_page_8_Picture_71.jpeg)

Simulation has Simulation (Run time Settings) and Errors

![](_page_8_Picture_72.jpeg)

Results has

- 1. Time Series
- 2. Monitoring
- 3. True Log
- 4. Logging
- 5. Internet Logging
- 6. ARM
- 7. Hook Logging

The others are based on the protocol we use for the application to be load tested.

# **Creation of Scripts**

Scripts is generally created using the record command (Model Record)

![](_page_9_Picture_22.jpeg)

After recording the generated script look like below

![](_page_9_Figure_2.jpeg)

```
transaction TMain
 var
begin<br>
// Redirecting -> (redirection) http://www.google.co.in/<br>
WebCookieSet/
    WebCookieSet(
   webCookieSet();<br>"PREF=ID=a3e228063361b206;TM=1181814966;LM=1190729188;GM=1;S=7cAOi8Di-fipb3xT; domain<br>"1 Oct 2017 06:07:30 GMT", "http://www.google.com/");<br>WebPageParseUrl("src", ".src=\"", "\"", WEB_FLAG_IGNORE_WHITE_SPAC
    WebCookieSet(
    webCookieser("http://www.google.co.in/");<br>"PREF=ID=1a05d94a441ab9c1:TM=1181814966:LM=1181814966:S=taAgw-Kx5O5KiMRL; domain=.goc<br>"ct 2017 06:07:34 GMT", "http://www.google.co.in/");<br>WebPageUrl("http://www.google.com/", "Goo
    ThinkTime(5.5);<br>WebPageLink("src", "gen_204", 3);
    WebPageBack();
    ThinkTime(5.5);<br>WebPageSubmit("f", FORM001, "books - Google Search"); // Form 1
end TMain;
                               \mathsf{T}plform
FORM001:
                                                    \mathbf{H}_{\mathbf{q}^n}^{\mathbf{h}^n}"meta"
                                M
\frac{\mathbf{x}}{\mathbf{y}}団
                   \circ国、川
                                                                                  靈
                                                                    \mathbb{R}ぽ
                              Try Script
   Outline Project Model Script
```
Model Script – Records the script to the silk performer Try Script – To ensure the recorded script is working properly.

![](_page_10_Picture_78.jpeg)

In Try Script, The entire script will run as single user and it ensures the correctness of the script to parameter data, Dynamic data used by the script, proper proxy setting.

![](_page_11_Picture_26.jpeg)

![](_page_11_Picture_27.jpeg)

Silk performer shows the run script in the true log window.

# **Parameterization of Scripts**

To parameterize the data, select the data that needs to be parameterized

![](_page_11_Picture_28.jpeg)

Right click and select the customize value

![](_page_12_Picture_20.jpeg)

![](_page_12_Picture_1.jpeg)

![](_page_12_Picture_21.jpeg)

![](_page_13_Picture_12.jpeg)

After finishing the parameterization, the script changes with following commands

![](_page_13_Picture_13.jpeg)

After the begin in transaction TMain, FileGetRndRow(hDataFile1); got inserted and below under FORM001 Variable "q" got commented and inserted new value for variable "q"

![](_page_14_Picture_65.jpeg)

In the DataFiles, CSV file got inserted after the creation of parameter to the script

![](_page_14_Picture_66.jpeg)

We can use the same file for other parameter data.

Random run took the Qabed this time of try script. This ensures the right parameterization.

# **Creation of Scripts with Manual Correlation**

Following are the commands that needs to be used for manual correlation,

Manual correlations are used to get the list box items, Hidden Session id etc.

**WebParseDataBoundEx(out sResult : string,** 

in nMaxResultLen : number optional,

- in sLeftBoundary : string optional,
- in nLeftOccurrence : number optional,

![](_page_15_Picture_166.jpeg)

![](_page_15_Picture_167.jpeg)

in nDocNum : number optional,

out nBytesParsed : number optional);

### Return value

• **none**

![](_page_15_Picture_168.jpeg)

![](_page_16_Picture_143.jpeg)

Example for Single value

 $rRndUniN1 - this$  is the random value with in a range defined as, this is used to take the occurrence between Left boundary "Value=" and Right boundary "\"

#### dclrand

rRndUniN1 : RndUniN (27..30);

WebParseDataBoundEx(sParseDataVar1, STRING\_COMPLETE, ToEncoding("value=\""), rRndUniN1, ToEncoding("\""), WEB\_FLAG\_IGNORE\_WHITE\_SPACE | WEB\_FLAG\_CASE\_SENSITIVE, 1); WebPageUrl("http://192.168.1.107/SPCG/AddActionItem.aspx", "Action Item (#1)", SPCG\_ADDACTIONITEM\_ASPX012); Print("sParseDataVar1: " + FromEncoding(sParseDataVar1)); Writeln("sParseDataVar1: " + FromEncoding(sParseDataVar1));

Syntex for Multiple values in an array

#### Include file

#### WebAPI.bdh

#### Syntax

**WebParseDataBoundArray**( inout saResult : array of string,

- in nMaxCount : number,
- in sLeftBoundary : string,
- in sRightBoundary : string allownull,
- out nFound : number optional,

![](_page_17_Picture_167.jpeg)

- in nSkip : number optional,
- in nDocNum : number optional,
- in nMaxLen : number optional);

![](_page_17_Picture_168.jpeg)

![](_page_18_Picture_138.jpeg)

#### **Measuring page times**

To measure the page times in the log, we can also use following to measure the time

Measurestart ("StringName") MeasureStop("StringName") MeasureGet

**MeasureStart** Include file

#### Kernel.bdh

Syntax

**MeasureStart**( in sMeasure : string ): boolean;

### Return value

- **true** if successful
- **false** otherwise

# **Parameter Description**

sMeasure Measure name used to identify the measure when calling additional measure functions and when analyzing the results written to both the results repository and individual result files

#### Example

MeasureStart ("<StringName>");

### MeasureStop Include file

Kernel.bdh

### Syntax

**MeasureStop**( $\text{in sMeasure}$ : string

in bIgnoreOnError : boolean optional ): number;

### Return value

Final value of the custom time measure in 1/1000 secs.

# **Parameter Description**

sMeasure Measure name identifying the custom time measure to stop bIgnoreOnError When enabled, measured time is included in calculations if no error has occurred since the timer started (optional). The default value is false.

#### Example MeasureStop("<StringName>") MeasureGet Include file

Kernel.bdh

### Syntax

**MeasureGet**( in sName : string,

- in nClass : number,
- in nKind : number,

out fTime : float,

in bAll : boolean optional): boolean;

### Return value

- **true** if successful
- false otherwise

# **Parameter Description**

sName Name of the object concerned with the measurement. Must be one of the following:

![](_page_20_Picture_204.jpeg)

![](_page_21_Picture_121.jpeg)

# Example

**MeasureGet**("<StringName>", MEASURE\_TIMER\_RESPONSETIME,

MEASURE\_KIND\_SUM, fValue);

# **WorkLoads**

![](_page_22_Picture_38.jpeg)

Workload means scheduling the scripts for multiple users. We can schedule the load in following pattern

- 1. Increasing This is called ramp up where the load to the server is increased by definite time and can run for certain duration called Simulation time.
- 2. Steady State Here all the virtual users are loaded simultaneously for definite duration

![](_page_22_Picture_39.jpeg)

![](_page_23_Picture_40.jpeg)

3. Dynamic – The load is dynamically used by the system for definite duration

4. Queuing – There will be definite wait time between transactions.

![](_page_23_Picture_41.jpeg)

Once we set the work load for which the load testing needs to be done, Run the test using the Run test from menu run or

![](_page_23_Figure_5.jpeg)

![](_page_24_Picture_46.jpeg)

Starting the run test will give the configuration screen for load, we have changed the vusers to 10 and duration to 2:20 min

![](_page_24_Figure_2.jpeg)

![](_page_25_Picture_31.jpeg)

# **Distributing users to Multiple IP Address**

In the above situation, the virtual users are distributed through only one ip address, if we like to distribute the users with multiple IP address then

- 1. Go to SilkPerformer->Tools->SystemConfigurationManager
- 2. Select IP address Manager

![](_page_26_Picture_23.jpeg)

![](_page_27_Figure_0.jpeg)

11. The same also can be saved as .smf file which can be loaded for different workspace.

# **Configuring the Servers and its monitors**

For performance testing, we have to configure the servers to get the information on those servers, The information can be of %cpu usage, Memory available, Concurrent connection etc.

To do the same.

1. Select the From SilkPerformer->Results->MonitorServer

![](_page_28_Picture_29.jpeg)

6. Select from the system the server you like to monitor

![](_page_29_Figure_0.jpeg)

![](_page_30_Figure_0.jpeg)

16. We can add any no. of parameter to this.

# **Analysis**

Analysis can be done based on the Responses for each page and understand the behavior of each page.

![](_page_30_Figure_4.jpeg)

By selecting the appropriate measuring units, we can drill down the bottle neck in the pages.

For errors, there is "Analyze Error" tool which can cumulate all the errors (http errors) and from that we need to provide the solutions.

# **Actual Base Line Report**

From Menu – Results – Actual Base Line report can be generated. This report is mostly used for every final run.

![](_page_31_Picture_25.jpeg)

![](_page_32_Picture_8.jpeg)